#### **Panasonic INSTRUCTION MANUAL**

### **USB Communication Unit SC-HG1-USB**

Thank you very much for purchasing Panasonic products. Read this Instruction Manual carefully and thoroughly for the correct and optimum use of this product. Kindly keep this manual in a convenient place for quick reference.

CMJE-SCHG1USB No.0067-46V

### **WARNING**

- Never use this product as a device for personnel protection.
- When using devices for personnel protection, use products that meet the laws and standards for personnel protection that apply in each region or country, such as OSHA, ANSI and IEC.
- To use this product, the USB driver and the **HG-T Configuration Tool** software tool are required. The USB driver and **HG-T Configuration Tool** software tool can be downloaded from our website (https://panasonic.net/id/pidsx/global).
- For detailed information on usage procedures and settings, refer to the "**HG-T Configuration Tool User's Manual**".

### **1** STANDARDS AND REGULATIONS

● This product conforms to the standards and regulations below. **<European Directives>** EMC Directive

# **2 CONTENTS OF PACKAGE**

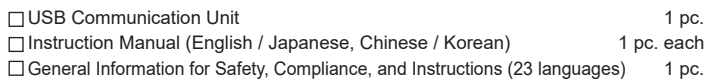

# **8** SYSTEM CONFIGURATION

- This product can be connected to a maximum of 15 controllers (one master controller, 14 slave controllers). Connect this product to the end unit.
- The power that drives this product is supplied from a connected controller (master controller).
- This product can be connected to a PC using a commercially available USB 2.0 cable (mini B).
- This product is a communication unit that can be used in combination with the **HG-T Configuration Tool** software tool. By connecting this product to a PC, the following tasks can be performed.
- Check and configure settings on connected **HG-T** series units • Display values measured by connected **HG-T** series units
- Display waveforms of light received by connected **HG-T** series units

For detailed information, refer to the "**HG-T Configuration Tool User's Manual**".

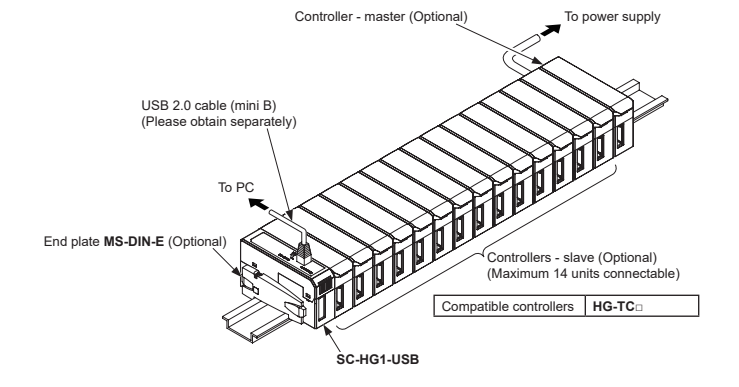

# **4 DESCRIPTION OF PARTS**

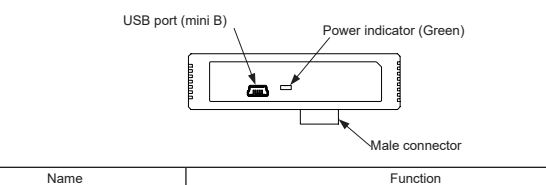

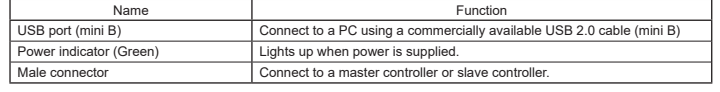

# **5 CONNECTION PROCEDURE**

- Before connecting the product to or disconnecting the product from a controller, always shut OFF the controller power. Risk of damage to the product and controller if connected or disconnected with the power ON.
- Insert the male connector on the product firmly into the female connector on the controller. Risk of damage to the product and controller if not inserted completely
- **Always mount the product on a DIN rail. Attach end plates MS-DIN-E (optional) or**
- commercially available fittings so as to enclose the connected units at the ends.
- $\overline{\phantom{a}}$  For cautions on using controllers, refer to the manual for the controller.

Notes: 1) Power is supplied from a connected controller (master).<br>2) Varies depending on the PC operating environment.<br>3) Do not use or store in an environment that has been pressurized to an air pressure higher than the a spheric pressure at 0m.

#### **Procedure for mounting on DIN rail**

- *1.* Insert the rear of the mounting part into the DIN rail.
- *2.* While pressing down on the rear of the mounting part, insert the front of the mounting part into the DIN rail.

#### **Procedure for removal from DIN rail**

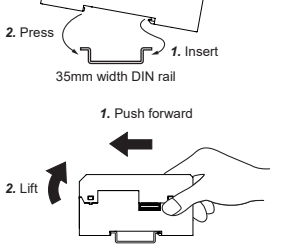

*1.* Grasp the product and push forward. *2.* Lift the front to remove. *2.* Lift

**Connection procedure**

controller. (Note)

CE

*1.* Remove the connector cover from the

**SC-HG1-USB** Controller - master (Optional) Female connector

Connector cover

*2.* Slide the product, and connect the male connector on the product to the female

connector on the controller.

Slide

*3.* Attach end plates **MS-DIN-E** (optional) with the flat side facing in so as to enclose the connected units at the ends.

*4.* Tighten the screws to fasten the end plates **MS-DIN-E** (optional). Tighten to a torque of 0.3N∙m or less.

End plate MS-DIN-E (Optional)

End plate MS-DIN-E (Optional)

#### Panasonic Industrial Devices SUNX Co., Ltd. https://panasonic.net/id/pidsx/global

Note: Be sure to keep the connector cover you removed from the controller.

#### **Removal procedure**

- *1.* Loosen the screws on the end plates **MS-DIN-E**
- (optional) and remove the end plates. *2.* Slide and disconnect the product and controllers.

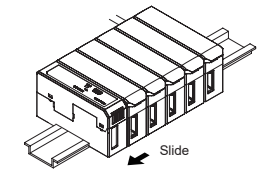

# **6 PROCEDURE FOR CONNECTION TO A PC**

● Connect the product to a PC with a commercially available USB 2.0 cable (mini B).

**SC-HG1-USB**

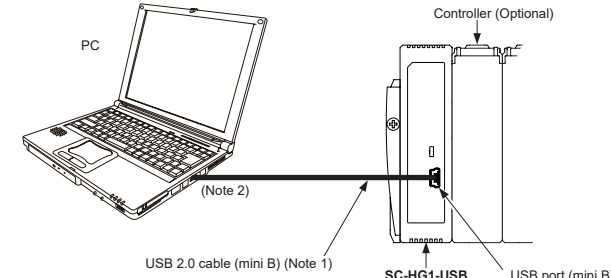

Notes: 1) Please obtain a USB 2.0 cable (mini B) separately. 2) Select a USB 2.0 cable with a connector type on the PC side that matches the port on the PC.

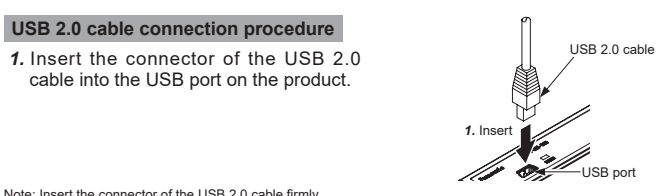

Note: Insert the connector of the USB 2.0 cable firmly.

Do not apply stress, such as excessive bending or pulling, to the extracted part of the USB 2.0 cable.

#### **USB 2.0 cable disconnection procedure**

*1.* With the product secured in place, grasp the connector of the USB 2.0 cable and pull out.

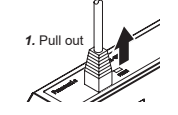

Note: Do not apply excessive force to the cable part of the USB 2.0 cable.

#### **7 SPECIFICATIONS**

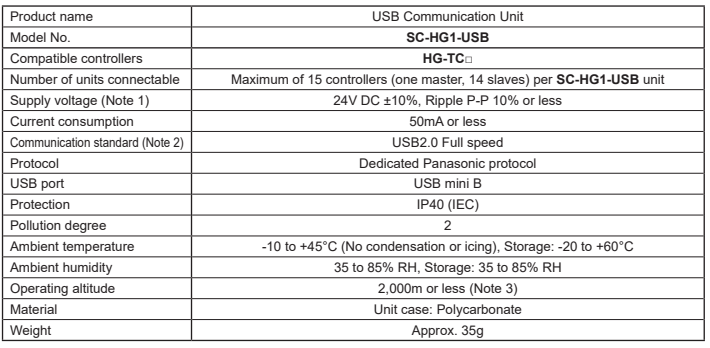

### **8 CAUTIONS**

This product is designed to be used with the **HG-TC**□ Controller. If used with a separately purchased dedicated controller, the specifications will not be met and product malfunctioning or damage may occur.

- This product has been developed / manufactured for industrial use only.
- Do not use this product outside the range of the specifications. Risk of an accident and product damage. There is also a risk of a noticeable reduction of service life.
- Verify that fluctuations of power input supply voltage do not exceed the rating, including controllers.
- Do not use during the initial transient time after the controller power is switched ON.
- When noise generating equipment (switching regulator, inverter motor, etc.) is used in the vicinity of the product, always connect the frame ground (F.G.) terminal of the equipment to ground.
- Do not wire the USB 2.0 cable (mini B) between the product and PC in parallel with a high-voltage line or power line, or run through the same conduit. Risk of malfunctioning due to induction.
- Make sure the power is OFF while performing connection work.
- This product is suitable for indoor use only.
- Avoid dust, dirt, and steam.
- Do not use in a location where there are corrosive or other harmful gases.
- Ensure that the product does not come into contact with organic solvents such as thinner.
- Ensure that the product does not come into contact with strong acid or alkaline.
- Ensure that the product does not come into contact with oil or grease. • The product cannot be used in an environment that contains flammable or explo-
- sive gases.
- Performance may not be satisfactory in a strong electromagnetic field. • Do not use the product in a location subject to intense vibration or shock.
- This product is a precision device. Do not drop or otherwise subject to shock. Risk of product damage.
- Never attempt to disassemble, repair, or modify the product.
- When the product becomes unusable or unneeded, dispose of the product appropriately as industrial waste.
- For the procedures for using a connected PC, follow the instructions in the manual provided with the PC.